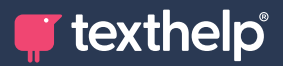

## **Q** AutoCorrect

**Quick Reference Guide for Tool Usage**

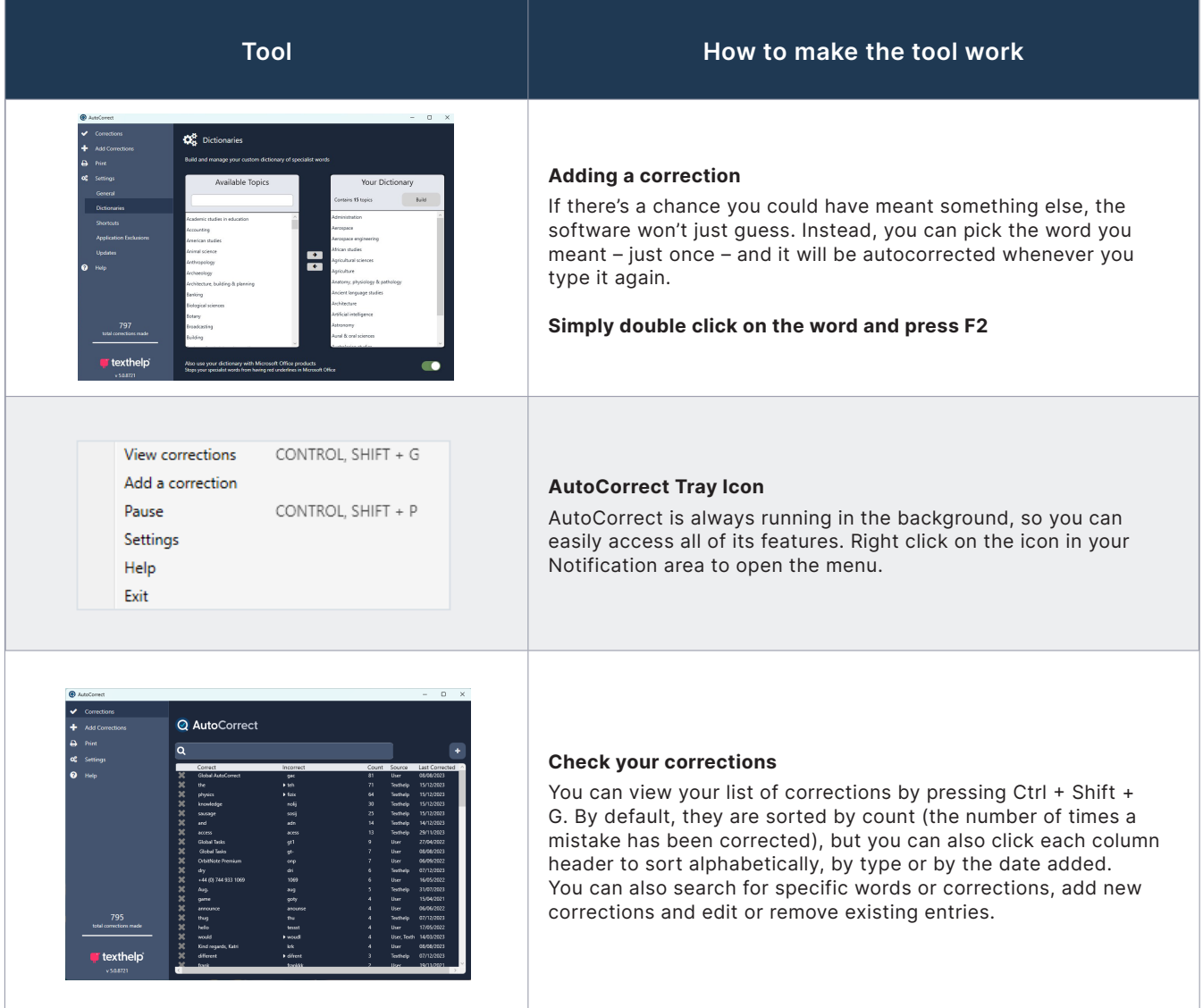

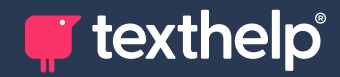

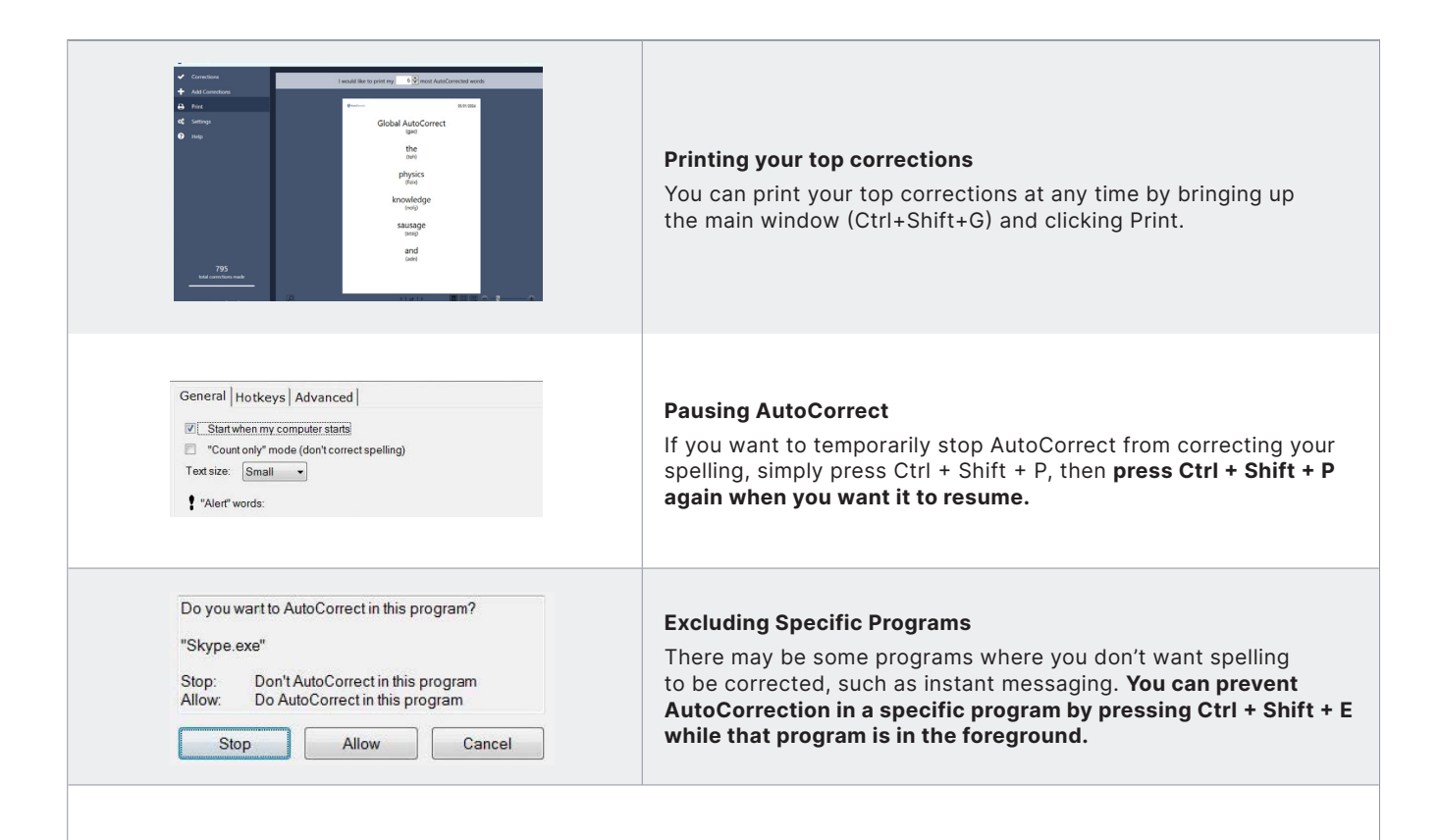

## **Customising AutoCorrect**

AutoCorrect can be customised to suit you, for example by adding specialist dictionaries or customising the shortcut keys.

- **1.** You can open the Options window by right clicking on the AutoCorrect icon and selecting 'Options'.
- **2.** Click the Shortcuts tab to customise the Global AutoCorrect shortcut keys

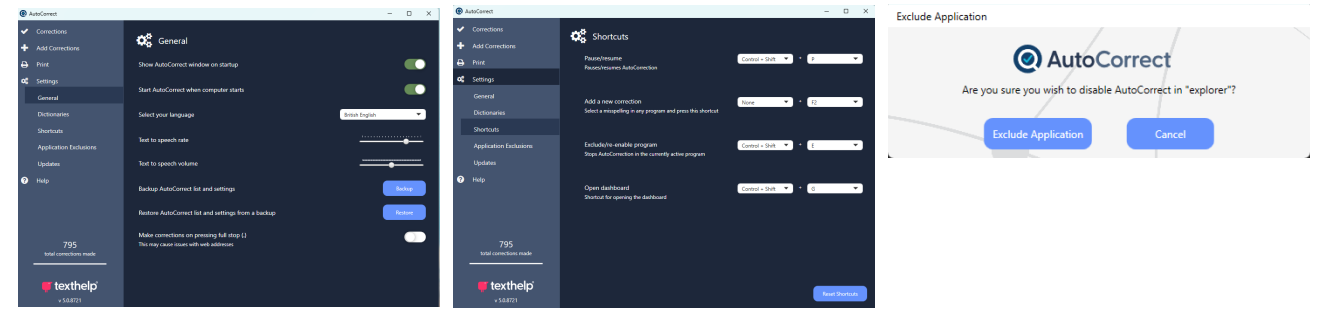

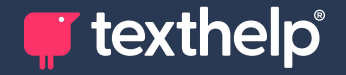

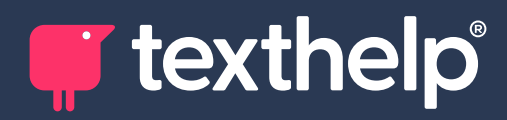

Further information **<https://academy.texthelp.com/autocorrect-dsa/>**